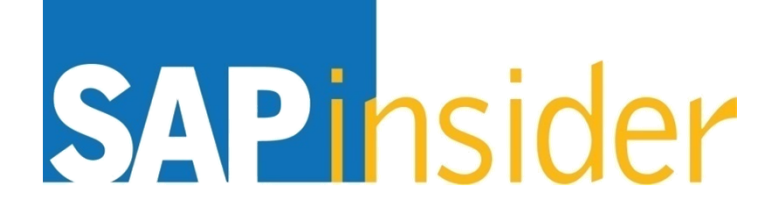

# **Tips and Tricks for Deploying SAP GUI Installation Server 7.30**

**Jereme SwobodaNIMBL**

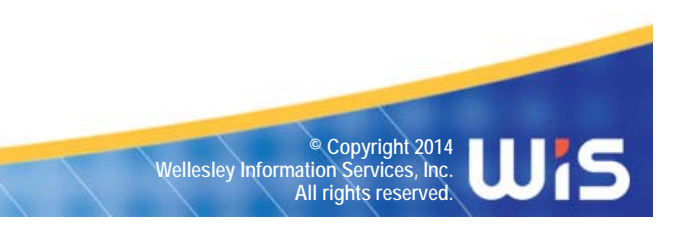

## **In This Session**

- **Understand what SAP GUI installation server 7.3 is and what it can do for your organization**
- **Talk about who needs SAP GUI installation server**
- •**Discover the new features of SAP GUI installation server 7.3**
- • **Hear the top 10 tips and tricks to using the SAP GUI installation server 7.3**
- • **Experience a live demo of the entire process: Installing SAP installation server 7.30, package creation process, and package deployment**
- •**Discover the entire family of SAP graphical user interfaces**

#### **What We'll Cover**

- •**What is SAP GUI installation server 7.3?**
- •**Who needs SAP GUI installation server 7.3?**
- •**New features of SAP GUI installation server 7.3**
- •**Top 10 tips and tricks to using SAP GUI installation server 7.3**
- •**Live demo of the entire process**
- **SAP GUI for the Java environment 7.3**
- •**The next generation of GUI**
- •**Wrap-up**

**What Is SAP GUI Installation Server 7.3?**

- • **A vital tool when installing SAP GUI on a large number of enduser workstations**
	- **Create remote installation servers**
	- **Capable of creating and deploying a pre-configured SAP GUI package across a landscape to all the end-user workstations**
		- **Allows for a consistent SAP GUI across your entire landscape**
		- **Provides a custom branded install with your company logo**
	- **Automatically update products across the entire landscape**

## **What Is SAP GUI Installation Server 7.3? (cont.)**

- • **Remote administrator operations**
	- **Maintain products remotely**
		- **Uninstall components remotely**
		- **Updating and/or upgrading products remotely**
		- **Update SAPlogon.ini**
		- **Monitor processes on remote workstations**
	- **SAP GUI scripting**

## **What Is SAP GUI Installation Server 7.3? (cont.)**

- • **Capable of installing more than just SAP GUI**
	- **SAP NetWeaver® Business Client 3.5**
	- **Customer Relationship Management Add-On**
	- **SAP ERP Central Component (SAP R/3) Add-On**
		- **Microsoft Excel link**
		- **Export interfaces**
	- **Supply Chain Management Add-On**
	- ٠ **Knowledge Management Add-On**
	- ٠ **Business Explorer – Business Intelligence Suite**

## **What Is SAP GUI Installation Server 7.3? (cont.)**

• **Installation Server Administration Tool**

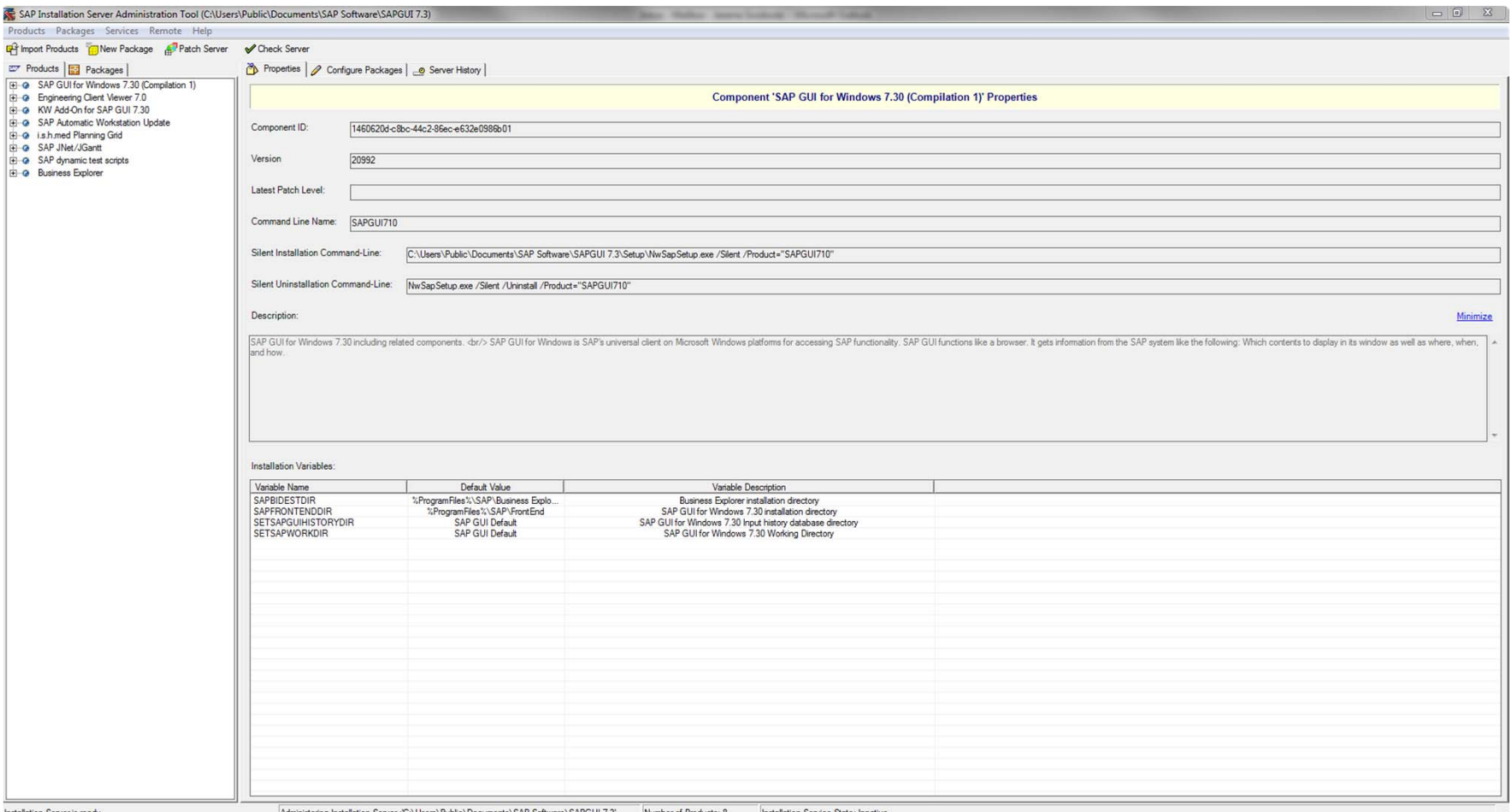

**SAPinsider** 

#### **What Is SAP GUI Installation Server 7.3? (cont.)**

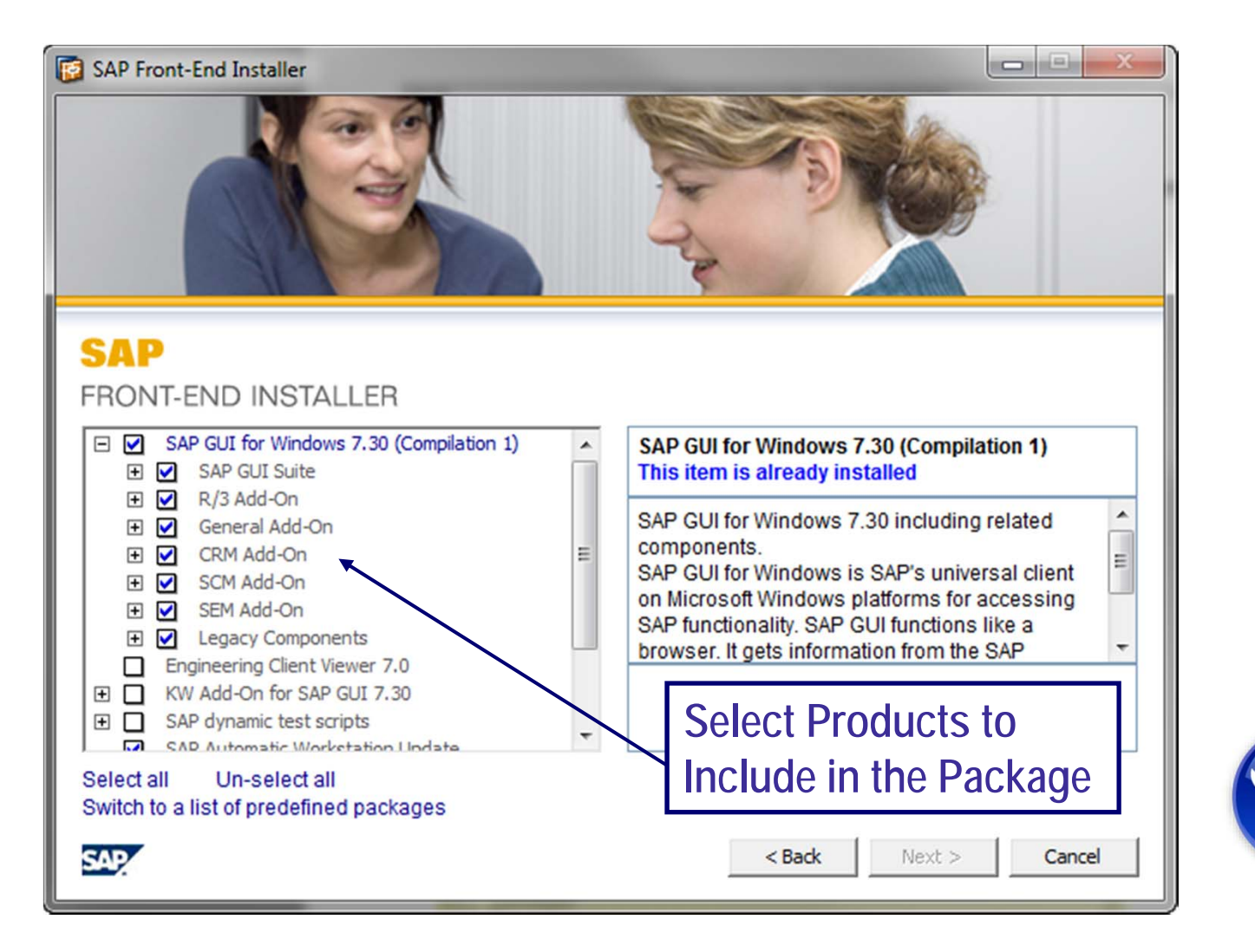

Tool

## **What We'll Cover**

- •**What is SAP GUI installation server 7.3?**
- •**Who needs SAP GUI installation server 7.3?**
- •**New features of SAP GUI installation server 7.3**
- •**Top 10 tips and tricks to using SAP GUI installation server 7.3**
- •**Live demo of the entire process**
- **SAP GUI for the Java environment 7.3**
- •**The next generation of GUI**
- •**Wrap-up**

## **Who Needs SAP GUI Installation Server 7.3?**

- •**Very large organizations with 1,000s of users**
- • **International organizations**
	- **Organizations with users spread out across a country or the world**
- • **Anyone who desires a consistent SAP GUI across their entire organization**
- • **Any large company using SAP GUI 7.20**
	- **SAP GUI for Windows 7.20 is no longer supported by SAP.**
	- **Maintenance window ended April 9, 2013**
		- **Start planning your upgrade to release 7.30**

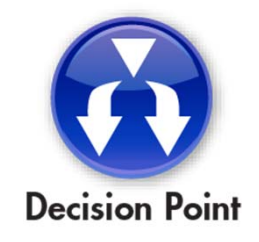

## **What We'll Cover**

- •**What is SAP GUI installation server 7.3?**
- •**Who needs SAP GUI installation server 7.3?**
- •**New features of SAP GUI installation server 7.3**
- •**Top 10 tips and tricks to using SAP GUI installation server 7.3**
- •**Live demo of the entire process**
- **SAP GUI for the Java environment 7.3**
- •**The next generation of GUI**
- •**Wrap-up**

## **New Features of SAP GUI Installation Server 7.3**

- • **Useful enhancements**
	- **Support for Windows 8 and Windows Server 2012**
	- **Floating docking containers**
		- **Increased productivity by adjusting the screen layout for individual needs**
	- **Security indication icon in the status bar**
		- **Easy verification of a secure connection between SAP GUI and application server**
	- **System comments in SAP Logon**
	- ٠ **Local caching of server SAP Logon configuration files**
	- **Longer support life**
		- **SAP-supported until July 2015**

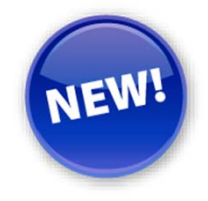

#### **New Features of SAP GUI Installation Server 7.3 (cont.)**

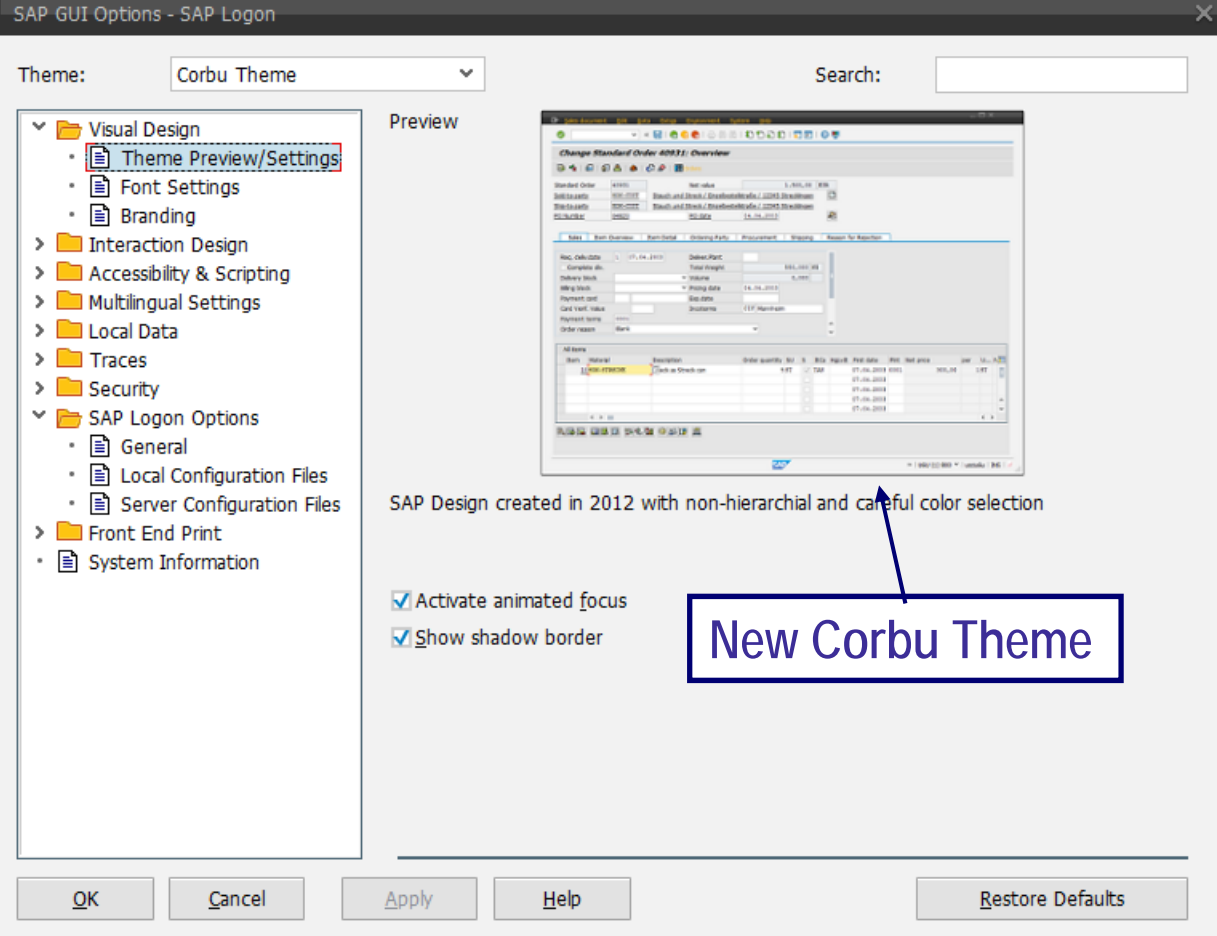

## **New Features of SAP GUI Installation Server 7.3 (cont.)**

- **Visual enhancements**
	- **The Corbu design**

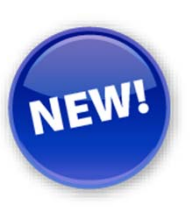

- ▶ A design with reduced contrast compared to past designs
- **New icons**
- **Signature color themes**
	- **New color themes can be applied system and client-specific**
		- *Provides a clear difference between DEV, QAS, and PRD*
- **Branding capability** 
	- **A company-specific logo can be embedded into the top right corner of the SAP GUI screen**
- **Personalized TAB order**
	- **Users can define their own TAB order within SAP screens**

#### **New Features of SAP GUI Installation Server 7.3 (cont.)**

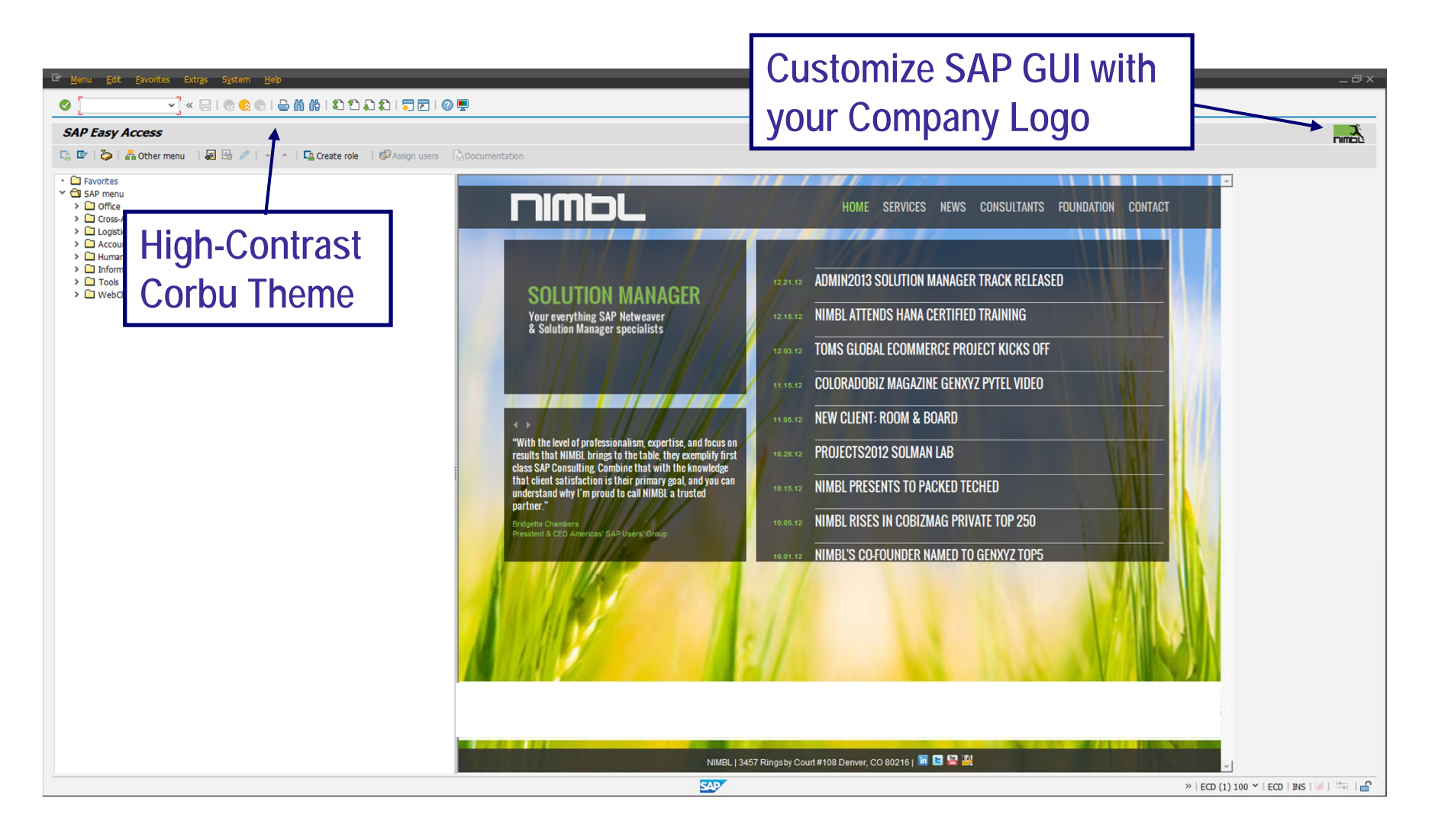

#### **Removal of Add-Ons**

- • **Features no longer delivered with SAP GUI 7.30**
	- **SAP Logon-based update**
	- **SAP Phone Server**
	- **BW 3.5 Add-On**
	- **PS: Export Interfaces**
	- **Balanced scorecard and Sales Planning**

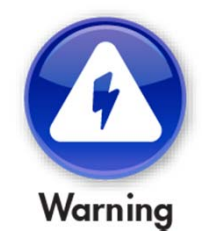

## **What We'll Cover**

- •**What is SAP GUI installation server 7.3?**
- •**Who needs SAP GUI installation server 7.3?**
- •**New features of SAP GUI installation server 7.3**
- •**Top 10 tips and tricks to using SAP GUI installation server 7.3**
- •**Live demo of the entire process**
- **SAP GUI for the Java environment 7.3**
- •**The next generation of GUI**
- •**Wrap-up**

## **Top 10 Tips and Tricks**

- • **Do not use spaces in package name**
	- **Makes deploying packages easier**

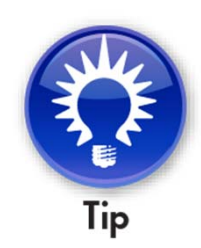

- • **Manually create registry entries and export them**
	- **Script "Execute Application and Wait"**
	- **Ensures proper registry edit changes for branding**
- • **Include automatic workstation update in package creation**
	- **Provides a uniform SAP GUI on all workstations**
	- **Allows changes to your SAP GUI environment to propagate without manual intervention**
- • **Include Web site on SAP GUI home page**
	- **Provides quick access to essential data**

#### **New Features of SAP GUI Installation Server 7.3**

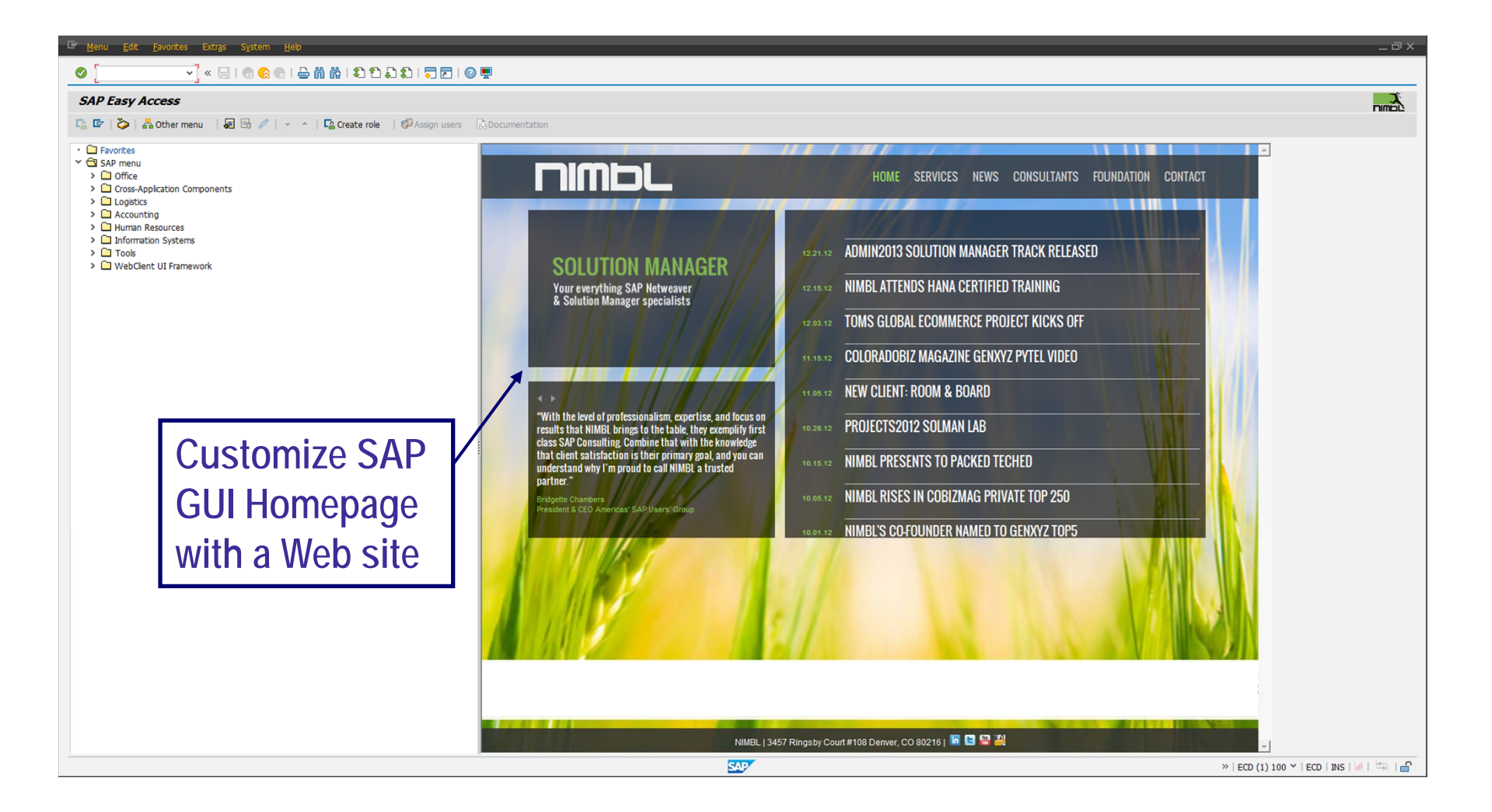

## **Top 10 Tips and Tricks**

- • **Lock out editing of connection settings**
	- **Allows end users to only connect where you want them to**
	- **Allows developers and power users to maintain multiple connections, including global settings**
- • **Mark package as updated**
	- **Every time a change is made to the package, so your autoupdate will propagate to global users**
- • **All custom files must go in the "Customer Files" directory**
	- **Provides a uniform structure**
	- **All files within the directory will be shipped out to the workstations**

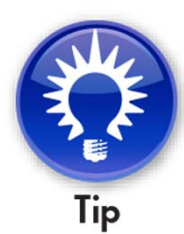

## **Top 10 Tips and Tricks (cont.)**

- • **Create compressed, executable file**
	- **Makes a small installation file for service desk staff**
- • **Create remote deployment servers**
	- **Reduce WAN traffic**
- • **Store your SAPlogon.INI and SAPLogonTree.XML files on a share in your landscape**
	- **This allows you to make SAPlogon.INI and SAPLogonTree.XML edits dynamically without having to send out a new package**
- • **Keep SAP GUI Patched to the latest release level**
	- **SAP regularly releases patches**
	- **Latest Patch 7 provides compatibility with Windows 8.1**

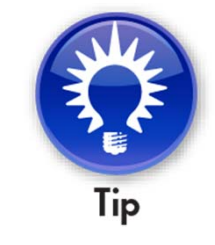

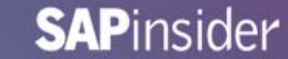

## **Common SAP GUI Upgrade Errors**

- •**Not following SAP Install Guide**
- •**Forgetting to run package creation software as Administrator**
- • **Not adding automatic upgrade service to package before deployment**
- •**Not ensuring adequate available disk space**
- •**Errors in scripts**
- •**Using spaces in package names**
- •**Renaming the package after it has been created**
- •**Not configuring firewalls to accept WMI access**

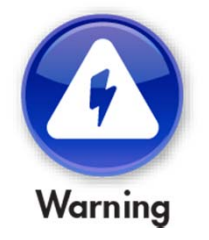

#### **Included WMI Capabilities**

- • **Windows Management Instrumentation (WMI) capabilities included in SAP GUI Installation Server 7.30**
	- **Allows remote access to user workstations**
	- **Allows the execution of processes remotely**
	- **Provides remote restart capability**
	- **Enumerate remote processes**
		- **Get a list of processes running on a remote workstation**
		- **Provides ability to terminate process on a remote workstation**
	- **Collect remote log files**

## **What We'll Cover**

- •**What is SAP GUI installation server 7.3?**
- •**Who needs SAP GUI installation server 7.3?**
- •**New features of SAP GUI installation server 7.3**
- •**Top 10 tips and tricks to using SAP GUI installation server 7.3**
- •**Live demo of the entire process**
- **SAP GUI for the Java environment 7.3**
- •**The next generation of GUI**
- •**Wrap-up**

#### **Live Demo of the Entire Process**

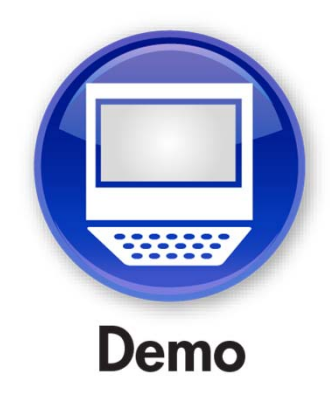

## **What We'll Cover**

- •**What is SAP GUI installation server 7.3?**
- •**Who needs SAP GUI installation server 7.3?**
- •**New features of SAP GUI installation server 7.3**
- •**Top 10 tips and tricks to using SAP GUI installation server 7.3**
- •**Live demo of the entire process**
- **SAP GUI for the Java environment 7.3**
- •**The next generation of GUI**
- •**Wrap-up**

## **SAP GUI for the Java Environment 7.3**

- •**SAP GUI for Java supports Apple's OS X**
- • **Very similar to SAP GUI 7.30 for Windows**
	- **Includes many of the same new features**
- •**Can be set up on any Web server for Web deployment**
- •**Support for Java SE 7**
- •**High-contrast theme for visually-impaired users is available now**
- •**Improved security by employing the Java security model**
- • **Web Start support**
	- **SAP GUI for Java can now also be deployed by using Web Start**

- •**Platform-independent GUI**
- • **Support for new OS versions**
	- **openSUSE 12.2**
	- **Fedora 17**
	- **Red Hat Enterprise Linux 6**
	- **Ubuntu 12.04**
	- **OS X 10.8**
	- **Microsoft Windows 8**

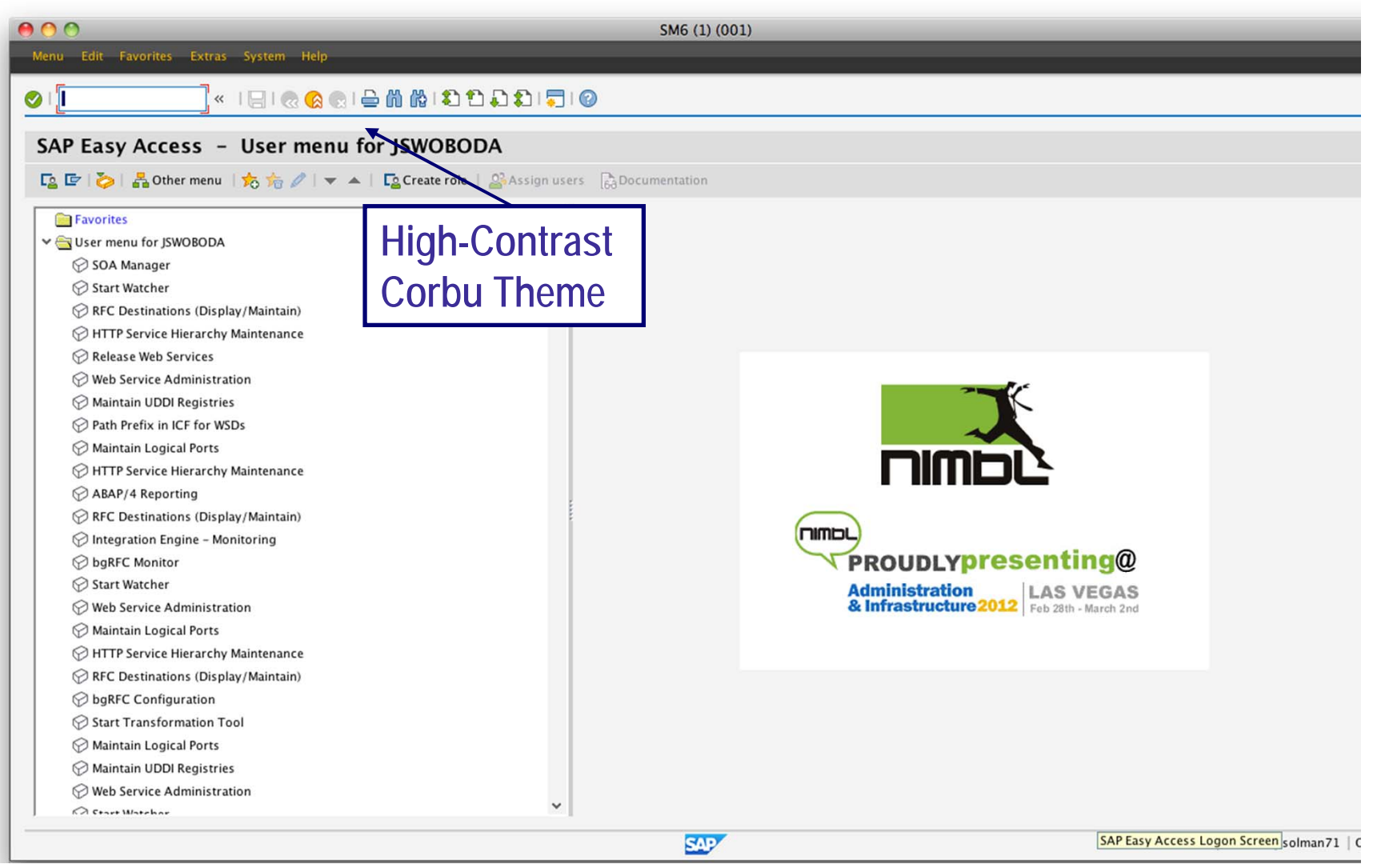

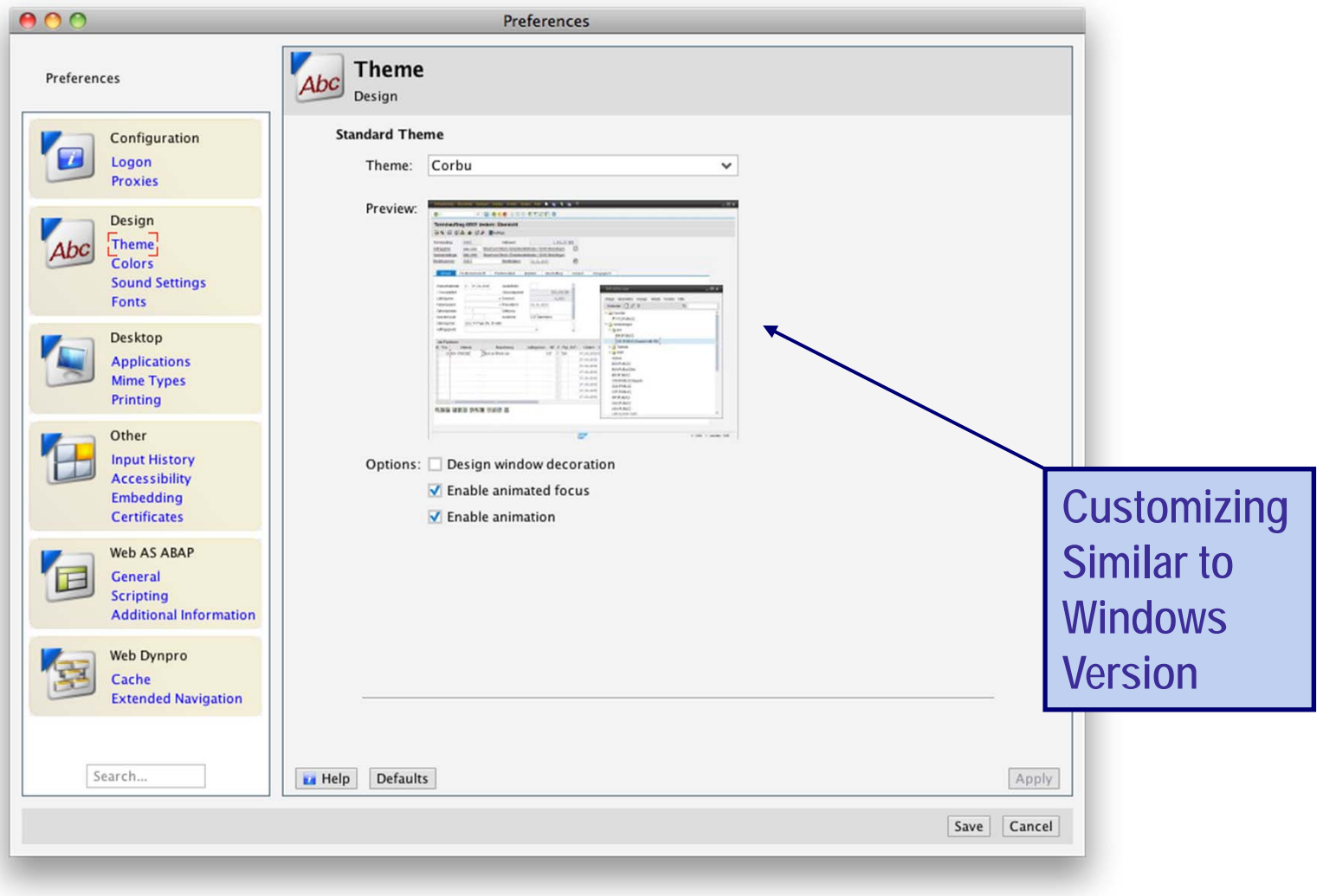

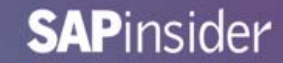

- • **Configuration of connections with configuration files**
	- **Locally configured**
	- **Centrally configured files**
- •**Quickly add connections via Expert Mode**

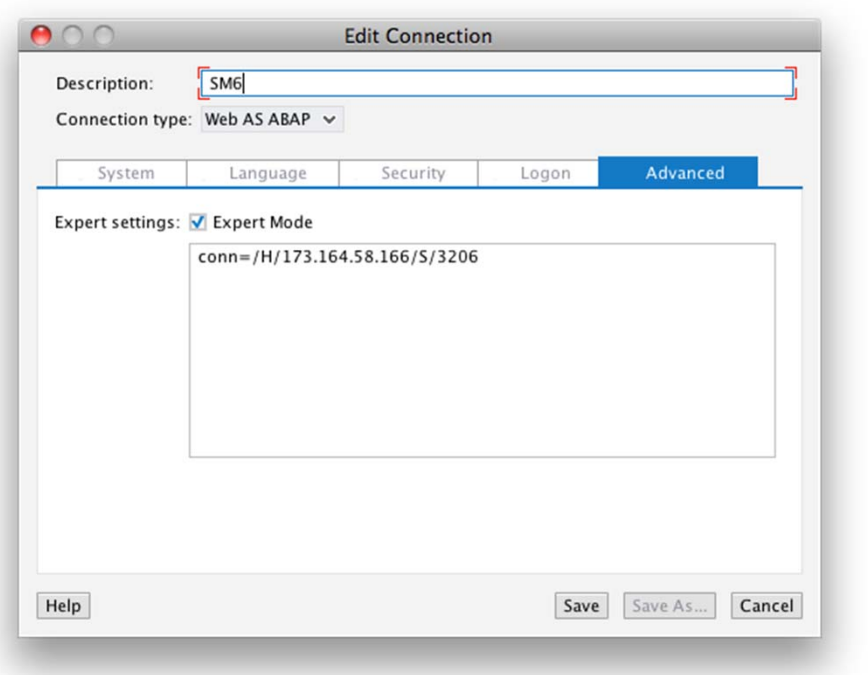

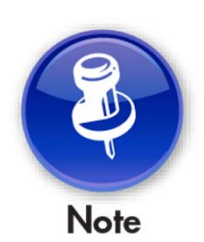

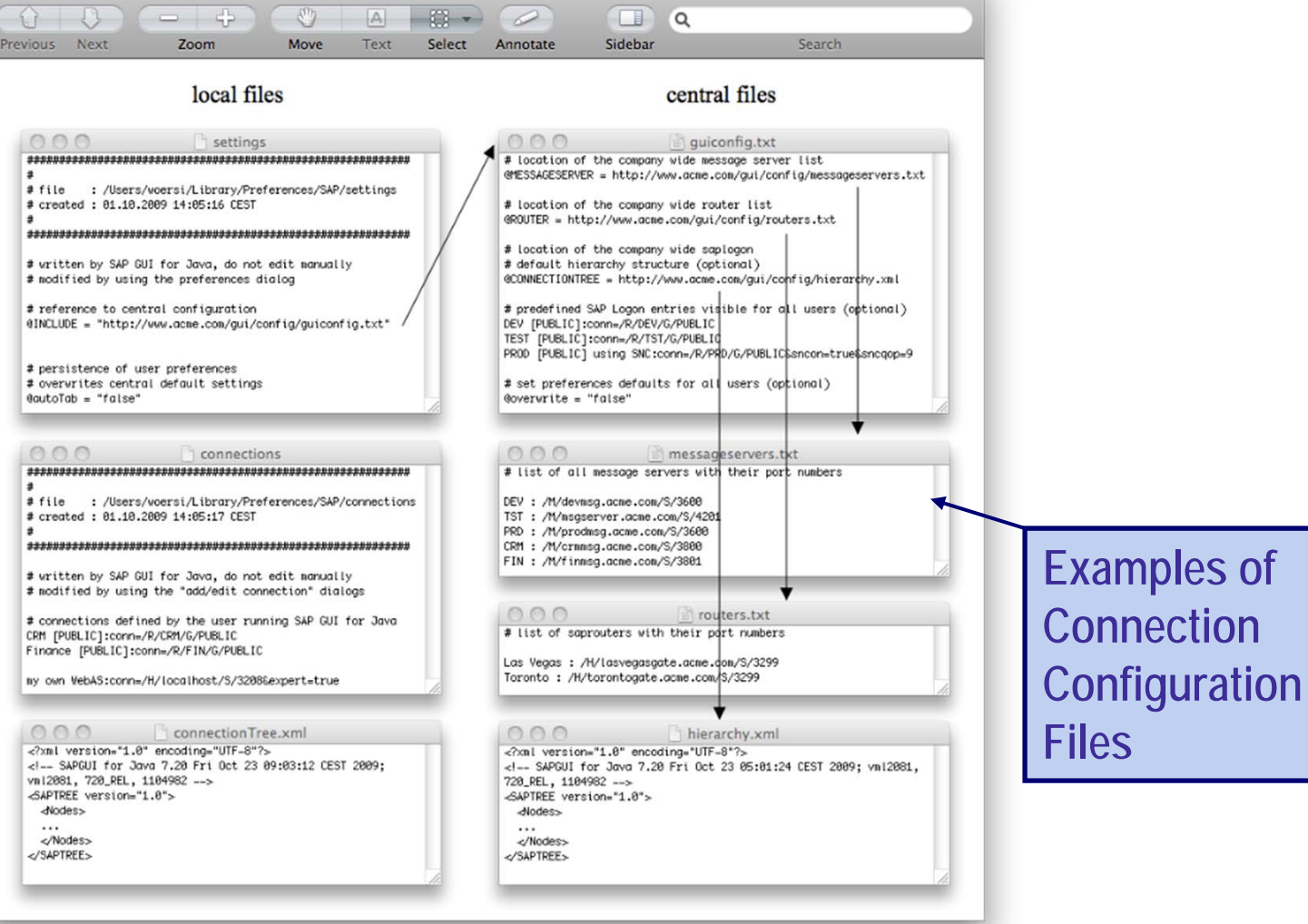

## **What We'll Cover**

- •**What is SAP GUI installation server 7.3?**
- **Who needs SAP GUI installation server 7.3?**
- **New features of SAP GUI installation server 7.3**
- •**Top 10 tips and tricks to using SAP GUI installation server 7.3**
- •**Live demo of the entire process**
- **SAP GUI for the Java environment 7.3**
- •**The next generation of GUI**
- •**Wrap-up**

## **The Next Generation of GUI**

- **SAP NetWeaver Business Client 3.5**
- • **A unified environment for and a single point of entry to SAP applications**
- • **Seamless integration of classic SAP GUI-based transactions and newer Web Dynpro-based applications**
- • **SAP NetWeaver Business Client also supports generic desktop functions, like Drag-and-Drop, Pop-Up Windows**
- • **Comes in two versions**
	- **HTML and Desktop**

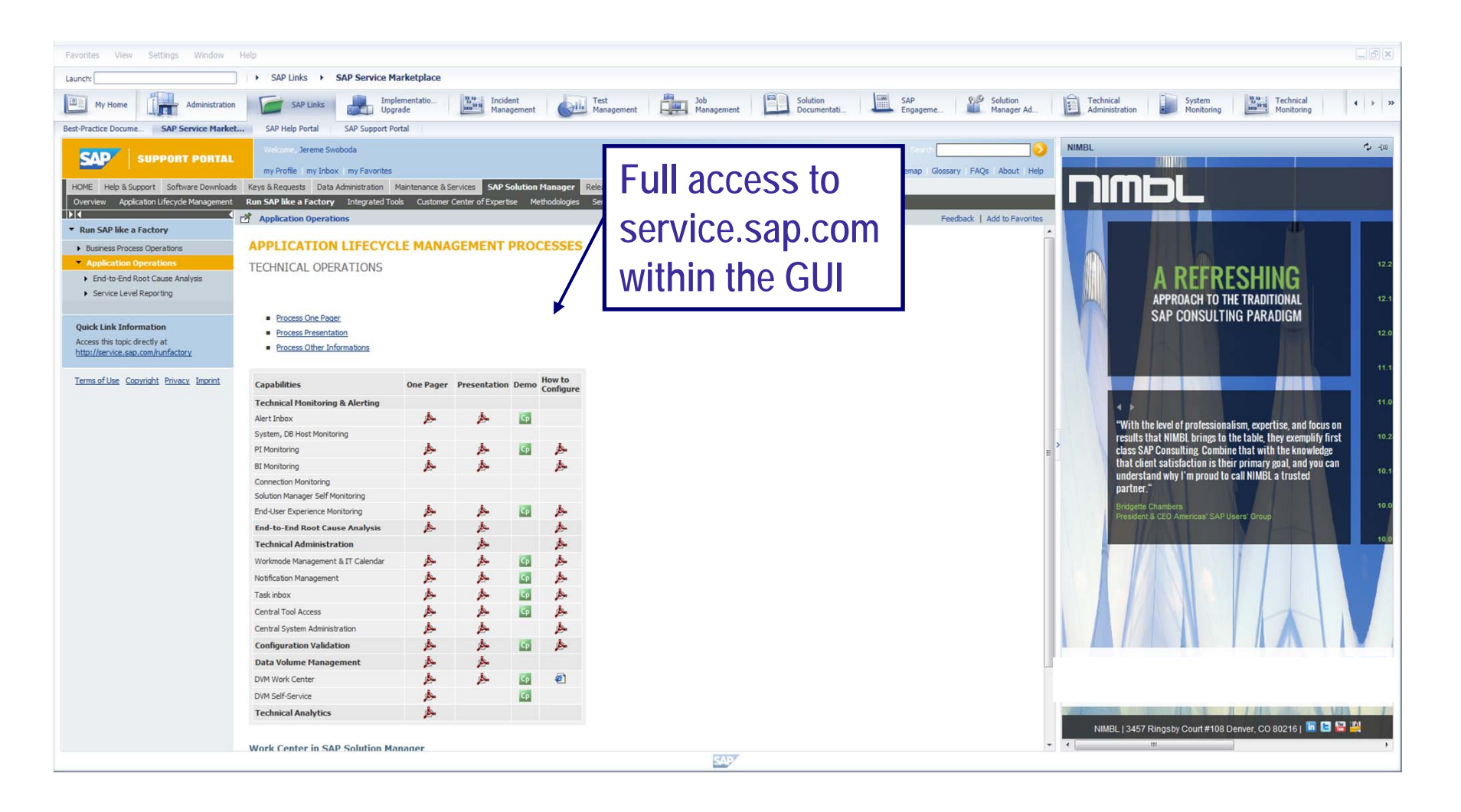

- • **New features provided with SAP NetWeaver Business Client** 
	- **Integrated work centers**
	- **Search for transaction codes**
	- **Sidebar adds instant value**
		- **Display any Web site in the sidebar**
		- **Allows for quick access to vital data via the Web**
		- **Access to other SAP GUI applications**
	- **Full access to service.sap.com via SAP NetWeaver Business Client GUI**
	- **Window Manager**
		- **Displays all open windows**
		- **Allows you to change the appearance and placement of the windows**

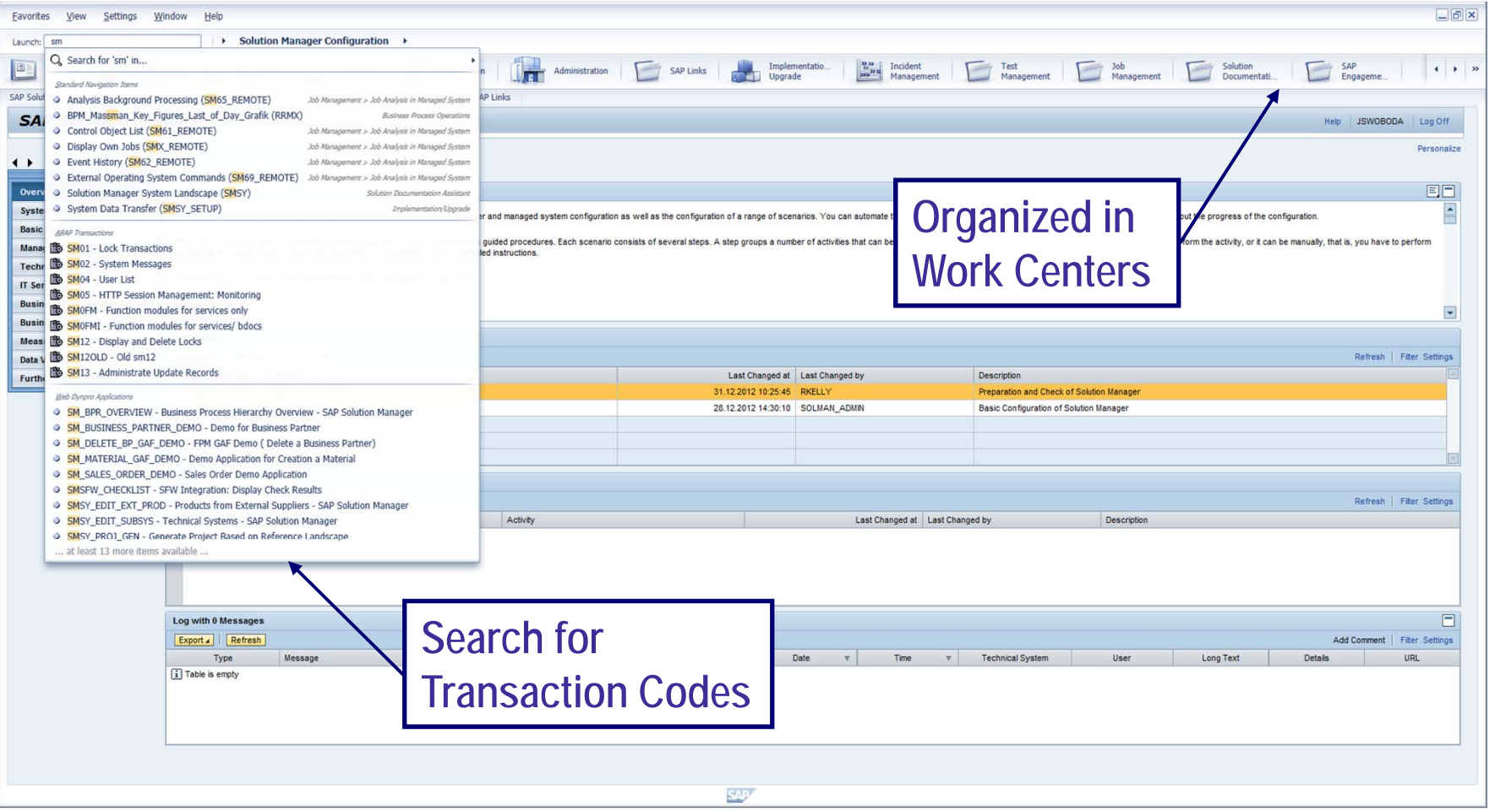

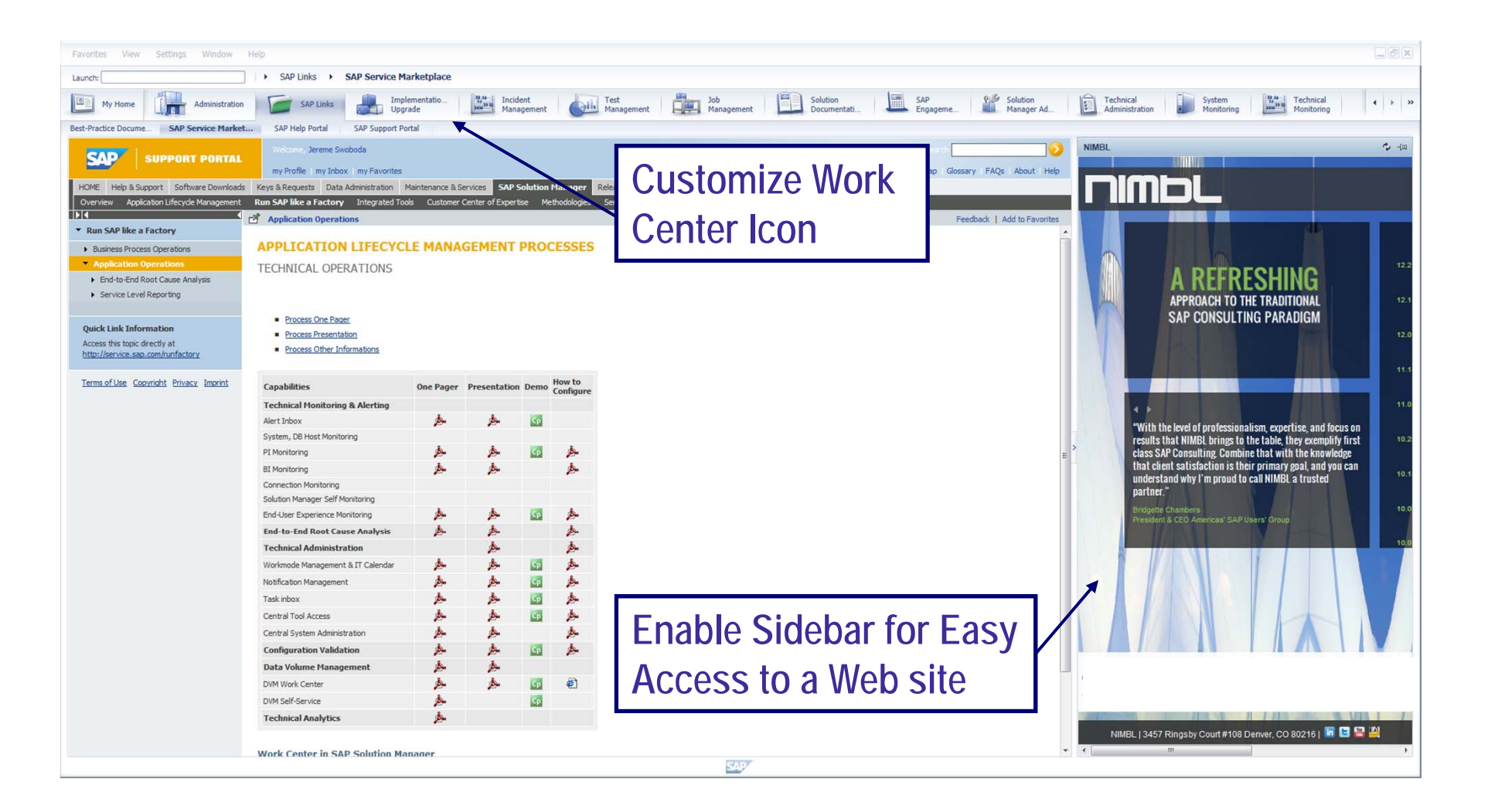

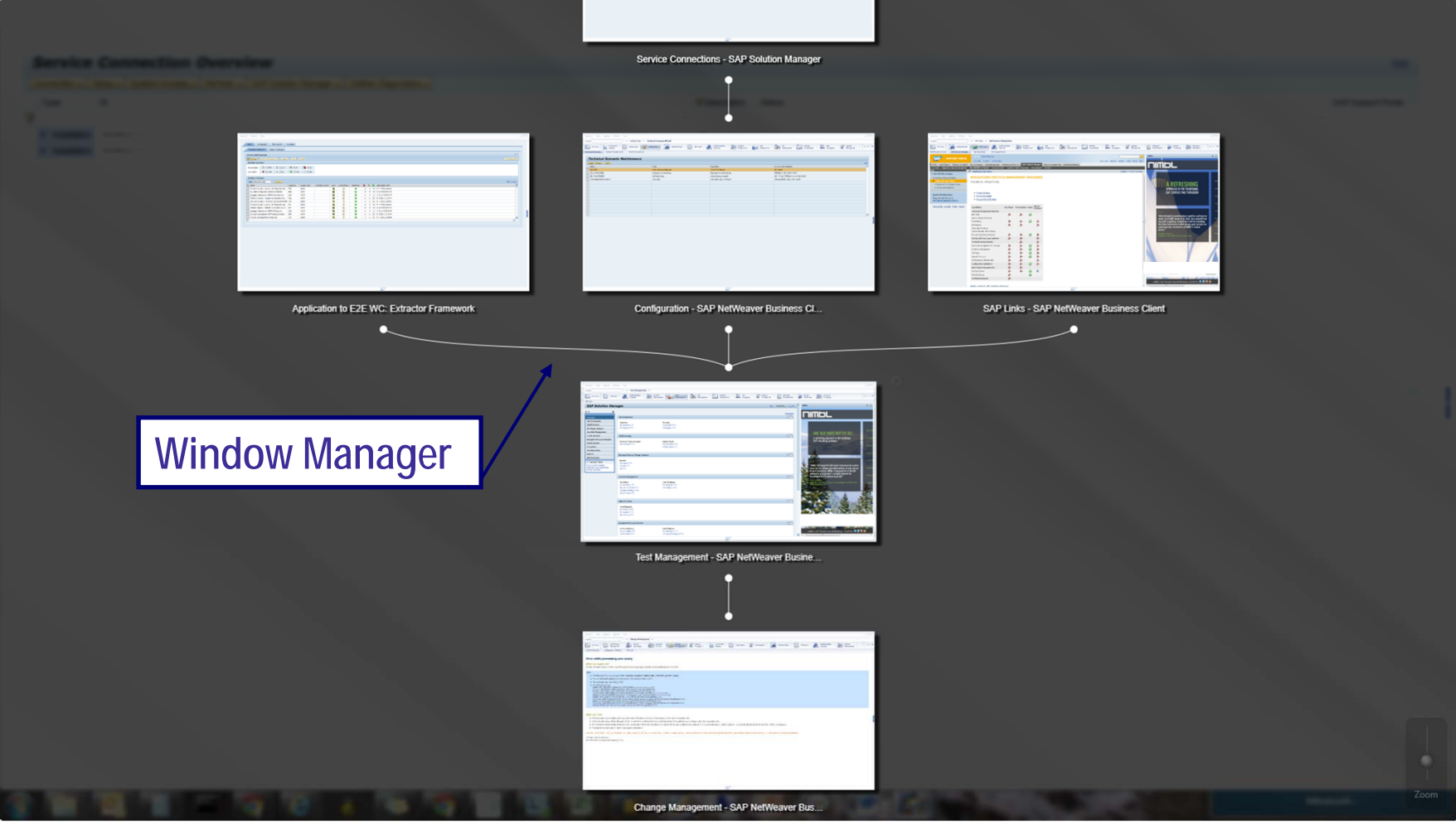

## **What We'll Cover**

- •**What is SAP GUI installation server 7.3?**
- **Who needs SAP GUI installation server 7.3?**
- **New features of SAP GUI installation server 7.3**
- •**Top 10 tips and tricks to using SAP GUI installation server 7.3**
- •**Live demo of the entire process**
- **SAP GUI for the Java environment 7.3**
- •**The next generation of GUI**

•**Wrap-up**

## **Where to Find More Information**

- • **SAP GUI Family**
	- **http://scn.sap.com/docs/DOC-25456**
- **Melanie Reinwarth, "SAP GUI Administration Guide" (SAP AG, May 2012).**
	- **https://scn.sap.com/docs/DOC-29257**
- • **Mahesh Kumar Mukkawar, "SAP GUI Server Installation" (SAP Community Network, December 2012).**
	- **http://scn.sap.com/docs/DOC-33877**
- **SAP NetWeaver Business Client**
	- **http://scn.sap.com/docs/DOC-8193**
- •**SAP Note 1669254 – SAP GUI 7.30: Branding Image in Titlebar**
- •**SAP Note 66971 – Supported SAP GUI Platforms**
- **SAP Note 146505 – SAP GUI for the Java Environment**

## **7 Key Points to Take Home**

- •**Begin planning your upgrade to SAP GUI 7.3**
- •**Utilize SAP GUI Installation Server to perform your upgrade**
- •**Customize SAP GUI by branding it with your company logo**
- • **Provide added security by locking out the ability to edit connections**
- • **Dynamically update the SAPlogon.INI and SAPLogonTree.XML files**
- • **Simplify management of SAP GUI across the landscape by utilizing WMI capabilities**
- • **Ensure SAP GUI uniformity across your landscape by including automatic workstation update in the package creation**

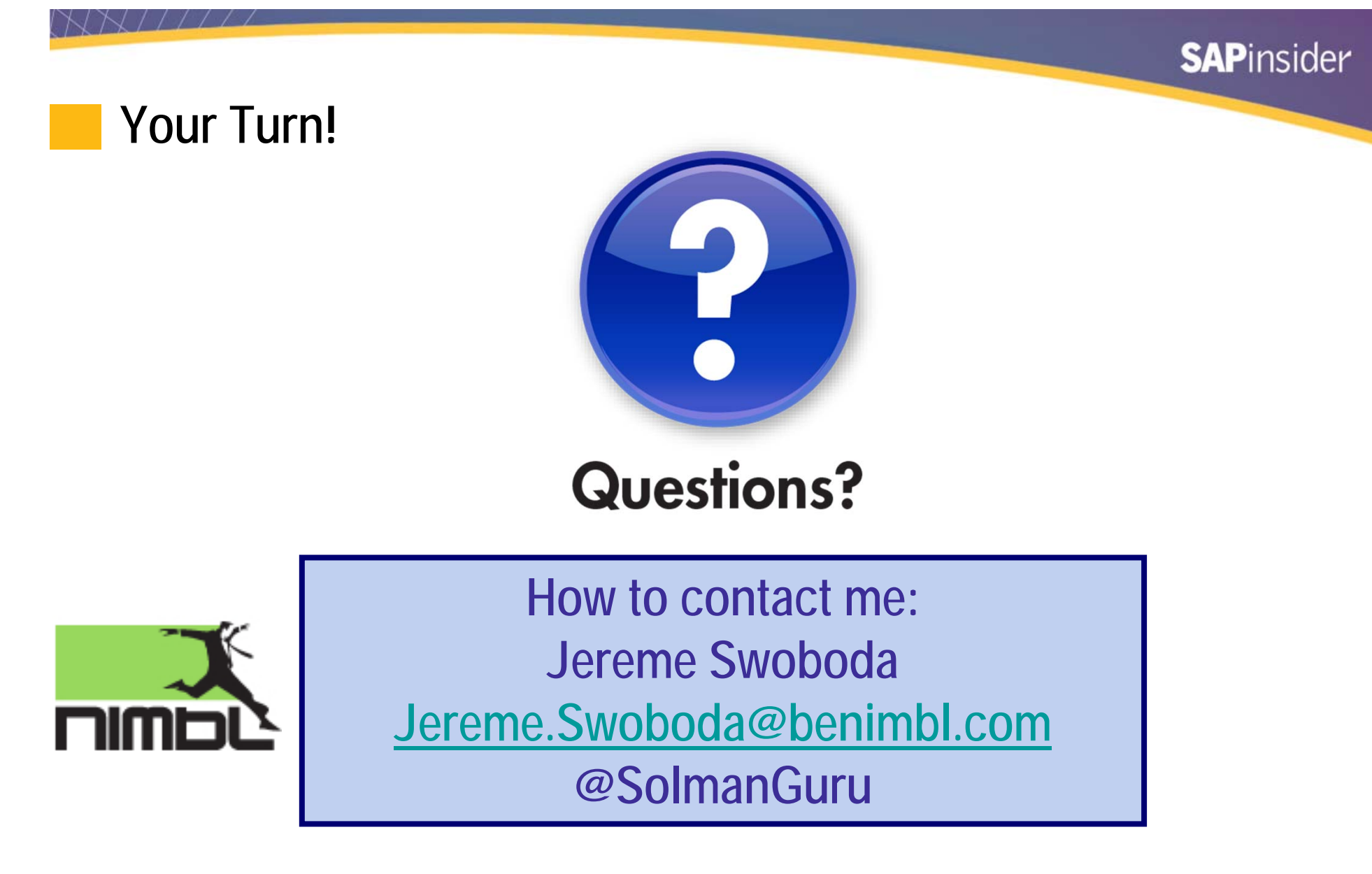

**Please remember to complete your session evaluation**

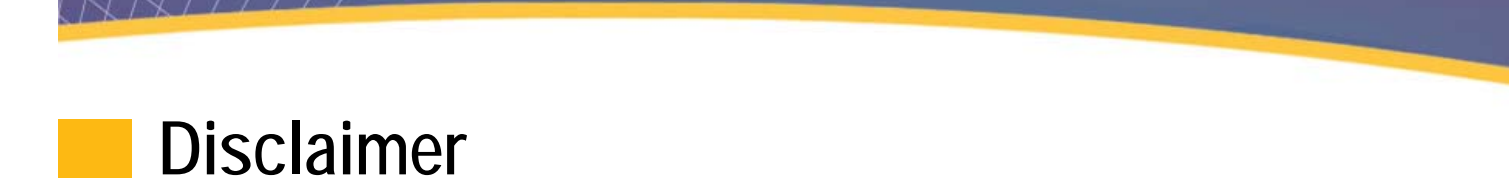

SAP, R/3, mySAP, mySAP.com, SAP NetWeaver®, Duet®, PartnerEdge, and other SAP products and services mentioned herein as well as their respective logos are trademarks or registered trademarks of SAP AG in Germany and in several other countries all over the world. All other product and service names mentioned are the trademarks of their respective companies. Wellesley Information Services is neither owned nor controlled by SAP.

**SAPinsider** 

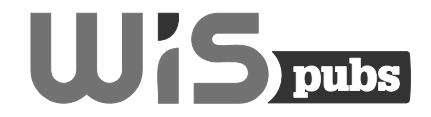

Wellesley Information Services, 20 Carematrix Drive, Dedham, MA 02026 Copyright © 2014 Wellesley Information Services. All rights reserved.